Blahoželáme vám ku kúpe zariadenia značky ARCHOS!

Tento krátky návod vám poradí, ako používať vaše zariadenie správnym spôsobom. Ak máte viac otázok k používaniu zariadenia, navštívte nás na nasledujúcich adresách:

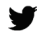

twitter.com/archos

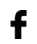

www.facebook.com/archos

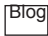

Blog https://blog.archos.com/

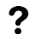

http://faq.archos.com/

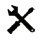

www.archos.com, kliknite na položku Podpora > Popredajná podpora

www.archos.com, kliknite na položku Podpora > Súbory na prevzatie >  $\epsilon$ Prehlásenie o zhode

1 Keďže naše zariadenia sa často aktualizujú a vylepšujú, softvér vo vašom zariadení môže mať v porovnaní s týmto krátkym návodom mierne odlišný vzhľad alebo upravené funkcie.

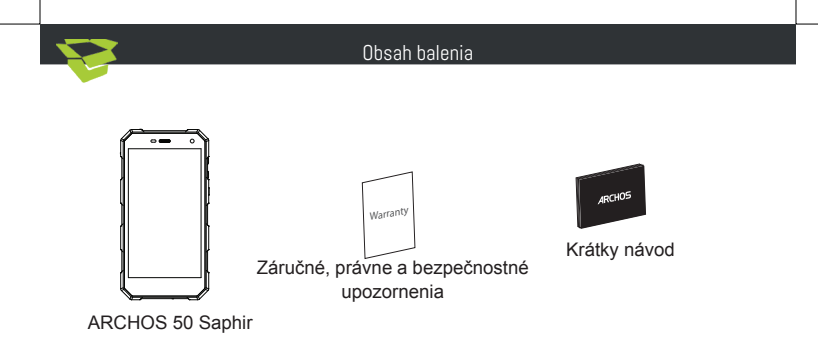

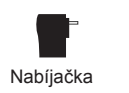

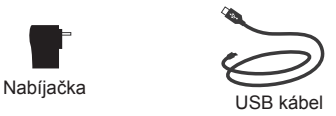

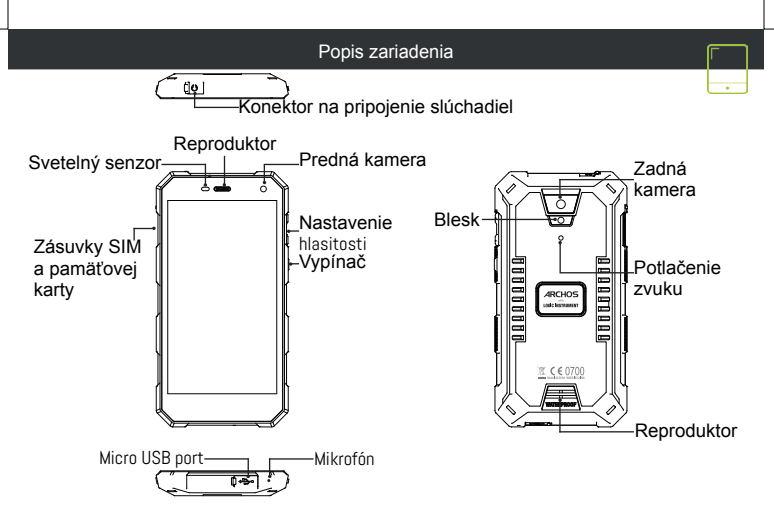

Zloženie

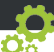

Po vybalení mobilného telefónu:

1. Do otvoru na uvoľnenie zásuvky zasuňte priložený nástroj a vytiahnite zásuvku na karty.

2. Do zásuvky 1 vložte jednu Nano SIM kartu a do zásuvky 2 pamäťovú kartu microSD.

– ALEBO – Do zásuviek 1 a 2 vložte 2 Nano SIM karty. Postupujte podľa obrázkov.

4

3. Zásuvku vložte do správnej pozície a zatlačením zatvorte.

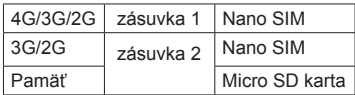

Pri vkladaní SIM karty alebo microSD karty postupujte podľa ilustrácie. Inak môžete poškodiť zásuvku alebo kartu.

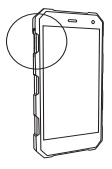

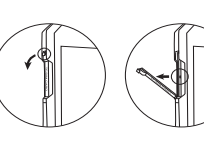

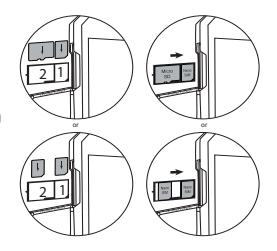

### Začíname

Nabíjanie batérie úplné

Nabíjací kábel pripojte k micro USB portu na zariadení a adaptér do elektrickej zásuvky.

Pred prvým použitím zariadenia nechajte batériu úplne nabiť.

\* USB kábel dodávaný s týmto prístrojom je špecifický pre toto zariadenie.

Zapnutie<br>1. Zariadenie zapnete podržaním vypínača.

2. Pri konfigurácii zariadenia postupujte podľa pokynov.

#### Aktivácia mobilných dát

1. Dotykom a potiahnutím nadol zobrazíte stavovú lištu.

3. Výberte ikonu Settings (Nastavenia).<br>4. V ponuke Wireless & Networks (Bezdrôtové pripojenia a siete)<br>vyberte položku Data usage (Prenos dát) a následne ťuknite na kartu<br>SIM.

5. Posunutím prepínača Mobile data (Mobilné dáta) zapnite alebo vypnite mobilné dáta.

#### Wi-Fi pripojenie

1. Dotykom a potiahnutím nadol zobrazíte stavovú lištu.<br>2. Opätovným dotykom lišty zobrazíte rýchle nastavenia.

3. Výberom ikony Wi-Fi [] aktivujte Wi-Fi pripojenie [].<br>4. Vyberte položku "Wi-Fi" pod ikonou Wi-Fi.<br>5. Dotknite sa názvu siete, ku ktorej sa chcete pripojiť. Zabezpečené<br>siete sa zobrazujú s ikonou zámku a prístup k nim heslo.

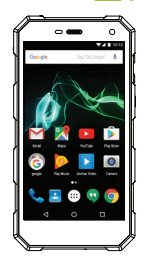

– Zariadenie mrzne: Na dlhšie ako 10 sekúnd stlačte vypínač alebo vytiahnite/znova vložte batériu a zariadenie zapnite.

– Zariadenie nefunguje správne: Prejdite do ponuky Settings (Nastavenia) > About phone (O telefóne) > Check for update system (Kontrola aktualizácií systému) a skontrolujte aktualizácie. Ak je vo vašom zariadení nainštalovaná aktuálna verzia systému, skúste ho zresetovať v ponuke Settings (Nastavenia) > Factory data reset (Obnovenie výrobných nastavení) > Backup & restore (Zálohovanie a obnova). Pred zresetovaním odporúčame zálohovať súbory.

– Príjem Wi-Fi je slabý: Skontrolujte, či sa nenachádzate príliš ďaleko od prístupového bodu Wi-Fi. Aktualizujte firmvér zariadenia: http://www.archos.com/support.

Zresetujte a znova nastavte parametre pripojenia.

Kontaktujte svojho poskytovateľa Wi-Fi pripojenia.

– Úvodné logo sa na mojom zariadení prehráva stále dookola: Zariadenie musíte úplne zresetovať. Prejdite na stránku faq.archos.com a vyberte svoje zariadenie. V časti Backup & Recovery (Zálohovanie a obnova) vyberte možnosť How to reinitialize my ARCHOS (Ako opätovne inicializovať moje zariadenie značky ARCHOS).

#### **VIAC ODPOVEDÍ NA TECHNICKÉ OTÁZKY NÁJDETE NA STRÁNKE FAQ. ARCHOS.COM.**

Blahopřejeme k nákupu zařízení od společnosti ARCHOS! Tento stručný návod k obsluze vám v začátcích pomůže se správným použitím zařízení. V případě dalších dotazů týkajících se použití zařízení, přejděte na stránku:

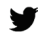

twitter.com/archos

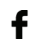

www.facebook.com/archos

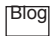

Blog https://blog.archos.com/

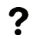

- http://faq.archos.com/
- $\bm{\times}$
- www.archos.com, klikněte na možnost Podpora > Poprodejní podpora
- www.archos.com, klikněte na možnost Podpora > Ke stažení > Prohlášení o  $\epsilon$ shodě

7 Jelikož u našich produktů dochází k neustálému vývoji a zlepšování, může se software zařízení drobně lišit ve vzhledu či funkcích, jež jsou uváděny v této příručce.

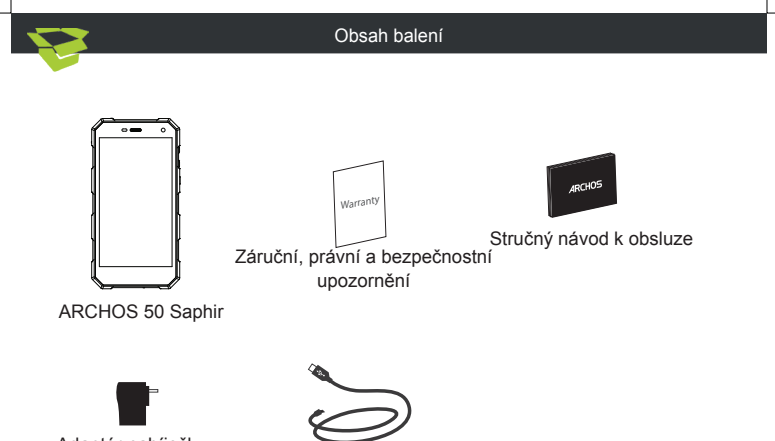

Adaptér nabíječky<br>
USB kabel

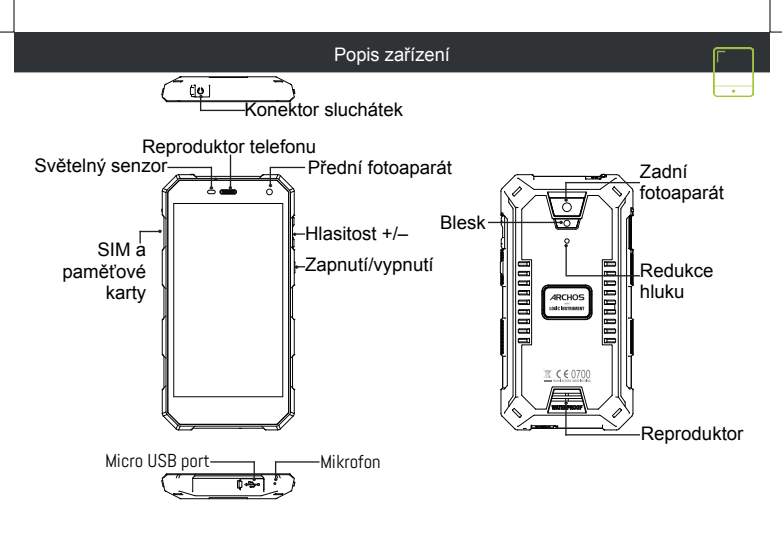

Sestavení

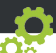

Po vybalení krabice mobilního telefonu:

1. Pomocí přiloženého bodce vyjměte přihrádku na kartu.

2. Vložte 1 Nano SIM kartu do slotu 1 a micro SD paměťovou kartu do slotu 2 NEBO 2 Nano SIM karty do slotu 1 a 2 (viz nákres)

10

3. Umístěte přihrádku do správné pozice a zatlačte ji dovnitř.

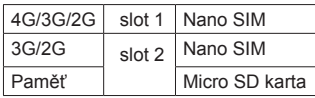

Při vkládání SIM karty nebo Micro SD karty se řiďte obrázkem, jinak by mohlo dojít k poškození slotu či karty.

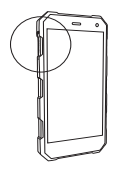

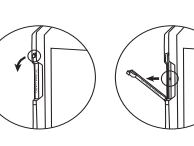

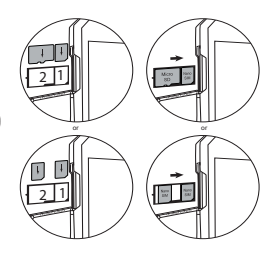

# Začíname

# Úplné nabití baterie

Připojte nabíjecí kabel k Micro USB portu a adaptér zapojte do elektrické zásuvky Před prvním použitím zařízení nabijte baterii na maximum.

- \* USB kabel poskytnutý s tímto zařízením je určen specificky pro ně Zapnutí
- 1. Stisknutím a podržením tlačítka Zapnutí/vypnutí zapnete zařízení.
- 2. . Nastavte zařízení podle uvedených pokynů.

# Aktivace mobilních dat

- 1. Klepnutím na stavový řádek a potažením dolů jej zobrazíte.
- 2. Opětovným klepnutím na řádek zobrazíte rychlá nastavení.
- 3. Vyberte ikonu Nastavení.
- 4. V části Bezdrátová připojení a sítě vyberte položku Datové využití, poté kartu S karta.

5. Mobilní data zapnete/vypnete pomocí přepínače Mobilní data. Wi-Fi připojení

- 1. Klepnutím na stavový řádek a potažením dolů jej zobrazíte.
- 2. Opětovným klepnutím na řádek zobrazíte rychlá nastavení.
- 3. Klepnutím na ikonu Wi-Fi aktivujete WiFi připojení
- 4. Vyberte volbu "Wi-Fi" pod ikonou WiFi.
- 5. Klepněte na název sítě Wi-Fi, ke které se chcete připojit.

Soukromé sítě se zobrazují s ikonou zámku a budou od vás vyžadovat zadání hesla.

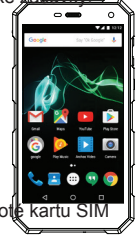

- Mé zařízení zamrzlo: stiskněte tlačítko ON/OFF na déle než deset sekund nebo vyjměte a znovu vložte baterii poté zapněte zařízení.

- Mé zařízení nefunguje správně: Jděte do Nastavení > o telefonu > Zkontrolujte aktualizace pro případný update systému. Je-li verze Vašeho zařízení aktuální, zkuste jej resetovat cestou Nastavení > Obnovení továrních nastavení > Záloha a obnovení. Doporučujeme před tímto krokem zálohovat veškerá data.

- Pokud je příjem signálu Wi-Fi příliš slabý:

Ujistěte se, že se nenacházíte příliš daleko od Wi-Fi hotspotu.

Aktualizujte firmware zařízení: http://www.archos.com/support.

Resetujte a znovu definujte parametry připojení.

Kontaktujte svého poskytovatele Wi-Fi připojení

- Startovací logo zařízení se přehrává pořád dokola: musíte zcela restartovat zařízení. Navštivte stránku faq.archos.com a zvolte své zařízení. V menu Záloha a obnovení zvolte Jak znovu spustit můj ARCHOS

**Pokud budete potřebovat další odpovědi týkající se technických problémů, navštivte naši stránku: faq.archos.com**

Open Source Software Offer

The software bundled with this product includes software files subject to certain open source license requirements. Such open source software files are subject solely to the terms of the relevant open source software license. Such open source software is provided on an "AS IS" basis to the maximum extent permitted by applicable law.

For the open source files contained herein, please access "Open source license" section located at: Settings\About phone\Legal information on the device for the relevant copyright and licensing terms. You may obtain a copy of Apache License, Version 2.0 at http://www.apache.org/licenses/ LICENSE-2.0. You may also obtain a copy of GNU General Public License, Version 2 at the Free Software Foundation, INC, 51 Franklin Street, Fifth Floor, Boston, MA 02110-1301, USA. Until the date that is three years after our last shipment of this product, you may obtain a copy of the source code corresponding to the binaries for any GPL-Licensed file by contacting ARCHOS customer service at http://www.archos.com and ARCHOS will send you a link to such source code or will provide instructions to get the source on a physical medium.

This offer is valid to anyone in receipt of this information.

#### National restrictions

This device is intended for home and office use in all EU countries (and other countries following the EU directive 1999/5/EC) without any limitation except for the countries mentioned below:

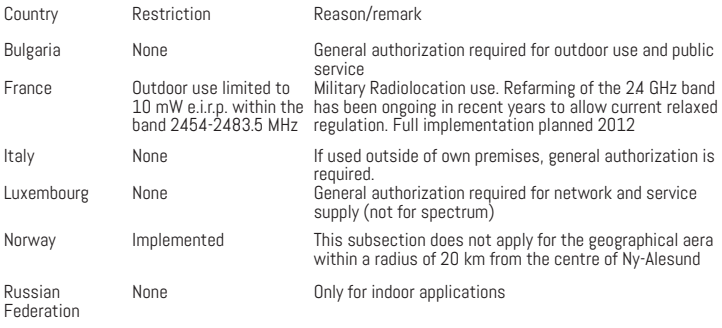

Note: Frequencies 2454-2483.5MHZ are restricted to indoor use in France.

#### SAR

After the laboratory measurements, the SAR values for this mobile are:

HEAD 0.551W/Kg; BODY 0.804W/Kg

Archos company (Contact address : ARCHOS SA 12 Rue Ampère 91430 Igny France) declares that this device is in compliance with the essential requirements and other relevant provisions of Directive 1999/5/EC: http://www.archos.com/support/download/conformity/CE\_DOC\_AC50SA.pdf Par la présente, ARCHOS (adresse de contact : ARCHOS SA 12 Rue Ampère 91430 Igny France) déclare que l'appareil est conforme aux exigences essentielles et aux autres dispositions pertinentes de la directive 1999/5/CE. La déclaration de conformité peut être consultée sur le site : http://www.archos.com/support/download/conformity/CE\_DOC\_AC50SA.pdf

# $C \in 0700$

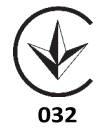